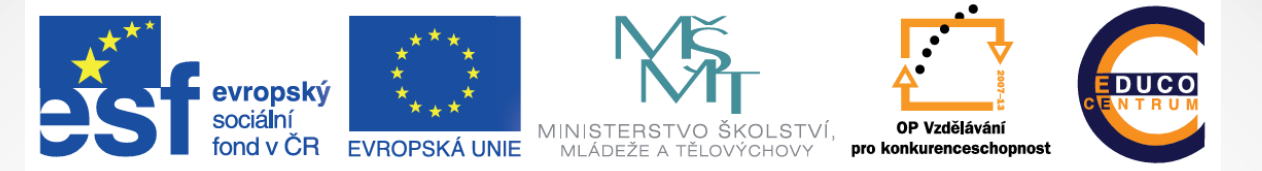

INVESTICE DO ROZVOJE VZDĚLÁVÁNÍ

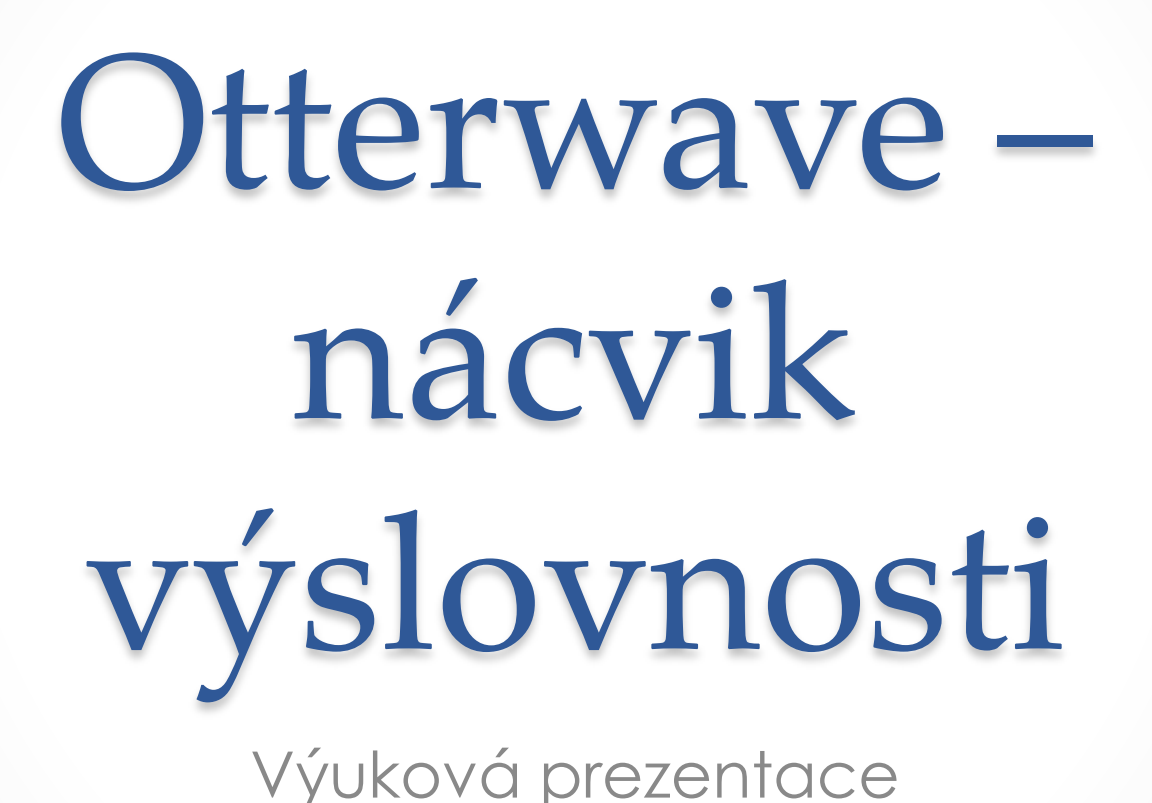

# Využití aplikace

Tato aplikace nabízí spoustu funkcí potřebných pro zdokonalení výslovnosti:

Analýza výslovnosti

- Srovnání vaší výslovnosti s originálem na úrovni věty, slova, hlásky
- Procvičování výslovnosti modelových vět z různých oblastí
- Možnost zadání vlastních vět, případně slov a jejich procvičení
- Dává žákům i učiteli zpětnou vazbu o chybách ve výslovnosti

Příklady použití

- Doplnění běžných hodin o pravidelný nácvik výslovnosti obecně
- Procvičení výslovnosti nové slovní zásoby/frází
- Individuální práce při odstranění chyby ve výslovnosti konkrétního žáka
- Sebezdokonalování pedagoga ©

# Vyhledání aplikace

V AppStore zadejte do vyhledávače

#### **Otterwave**

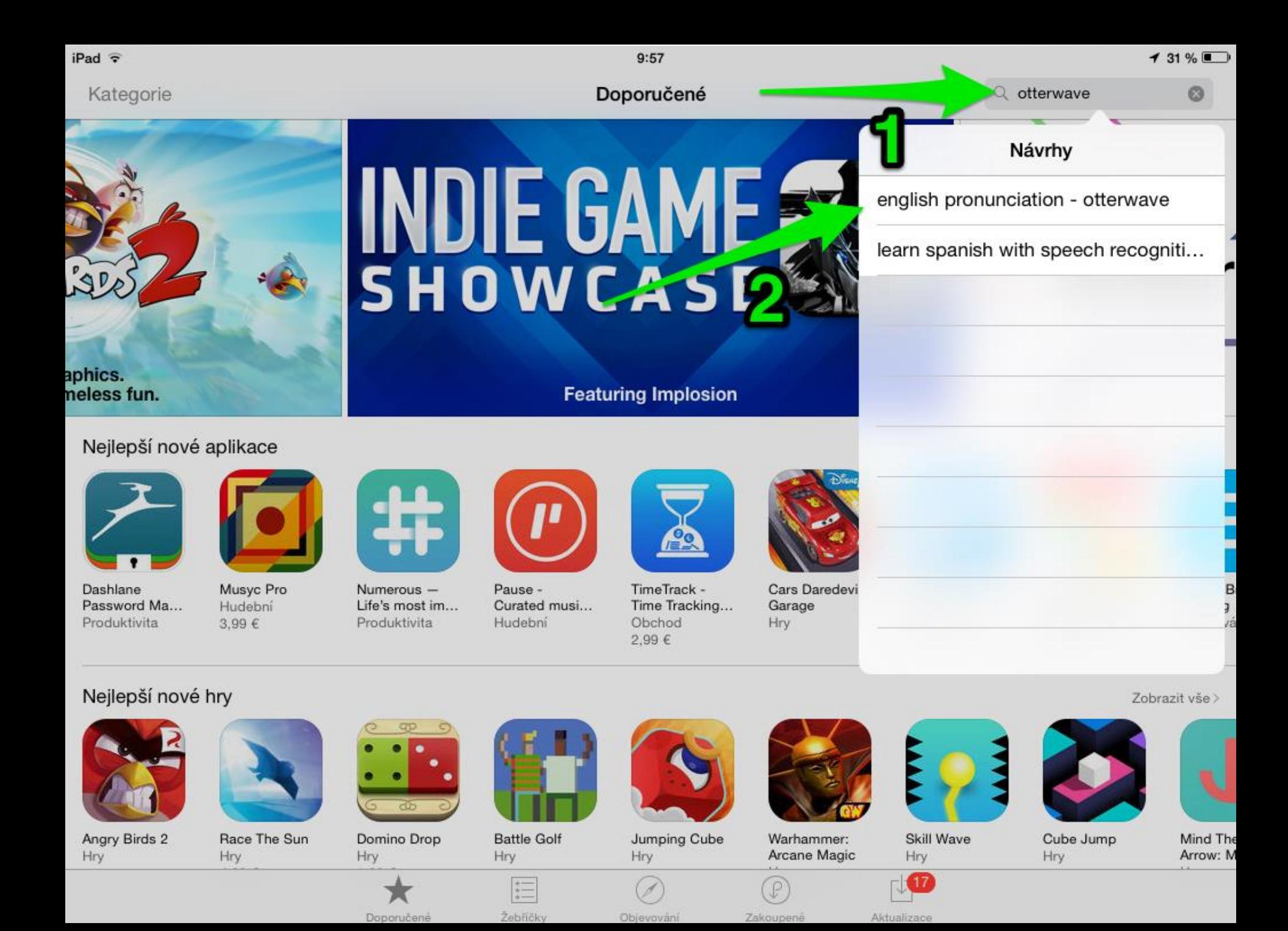

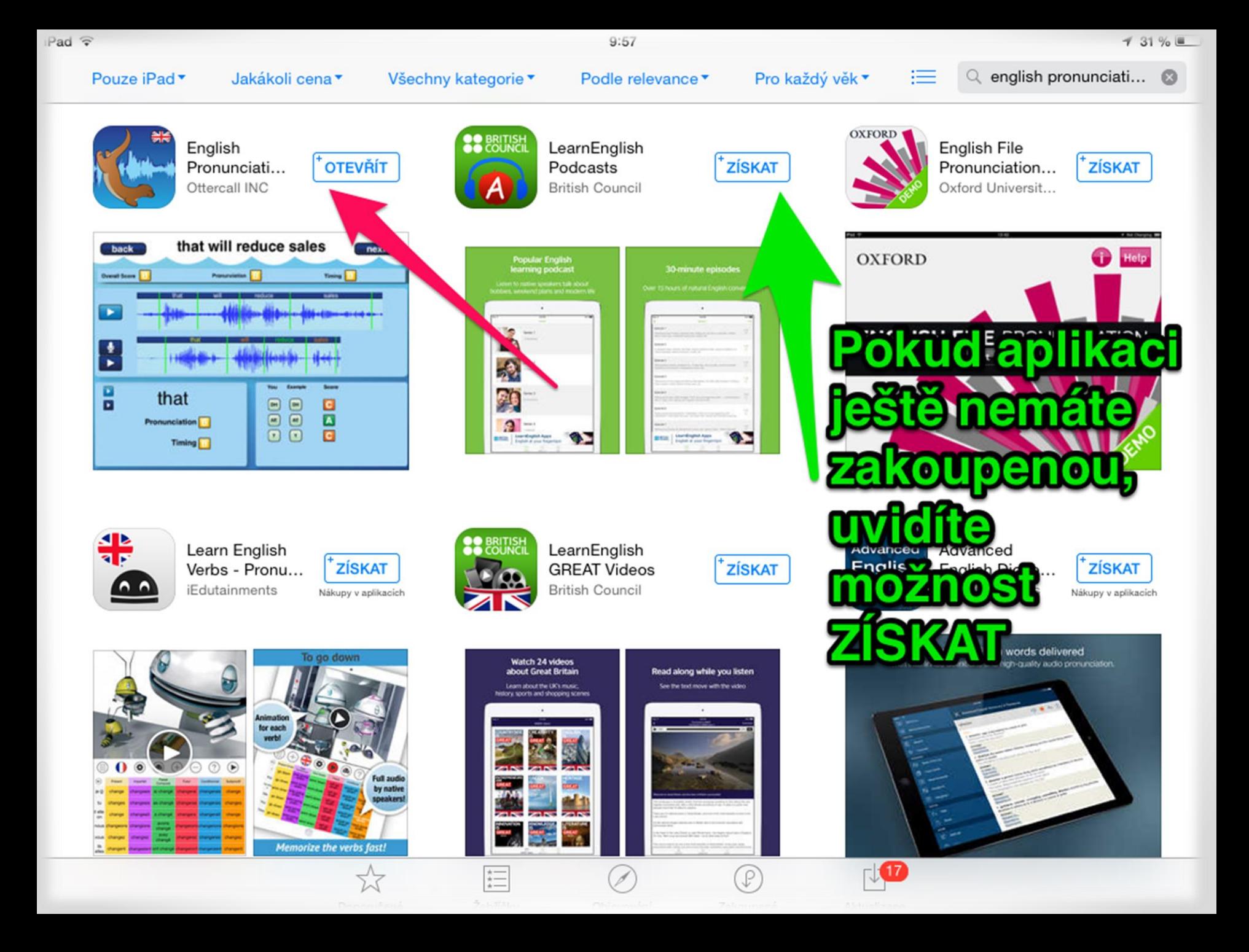

# Vyhledání aplikace

- Aplikace je zdarma, klepněte na ZÍSKAT
- Co znamená možnost OTEVŘÍT?
	- o Správně, na tomto iPadu už je aplikace nainstalovaná

# Úvodní obrazovka

- Po otevření aplikace se dostaneme na úvodní obrazovku
- Půjdeme popořádku a začneme volbou Speak

### Úvodní obrazovka

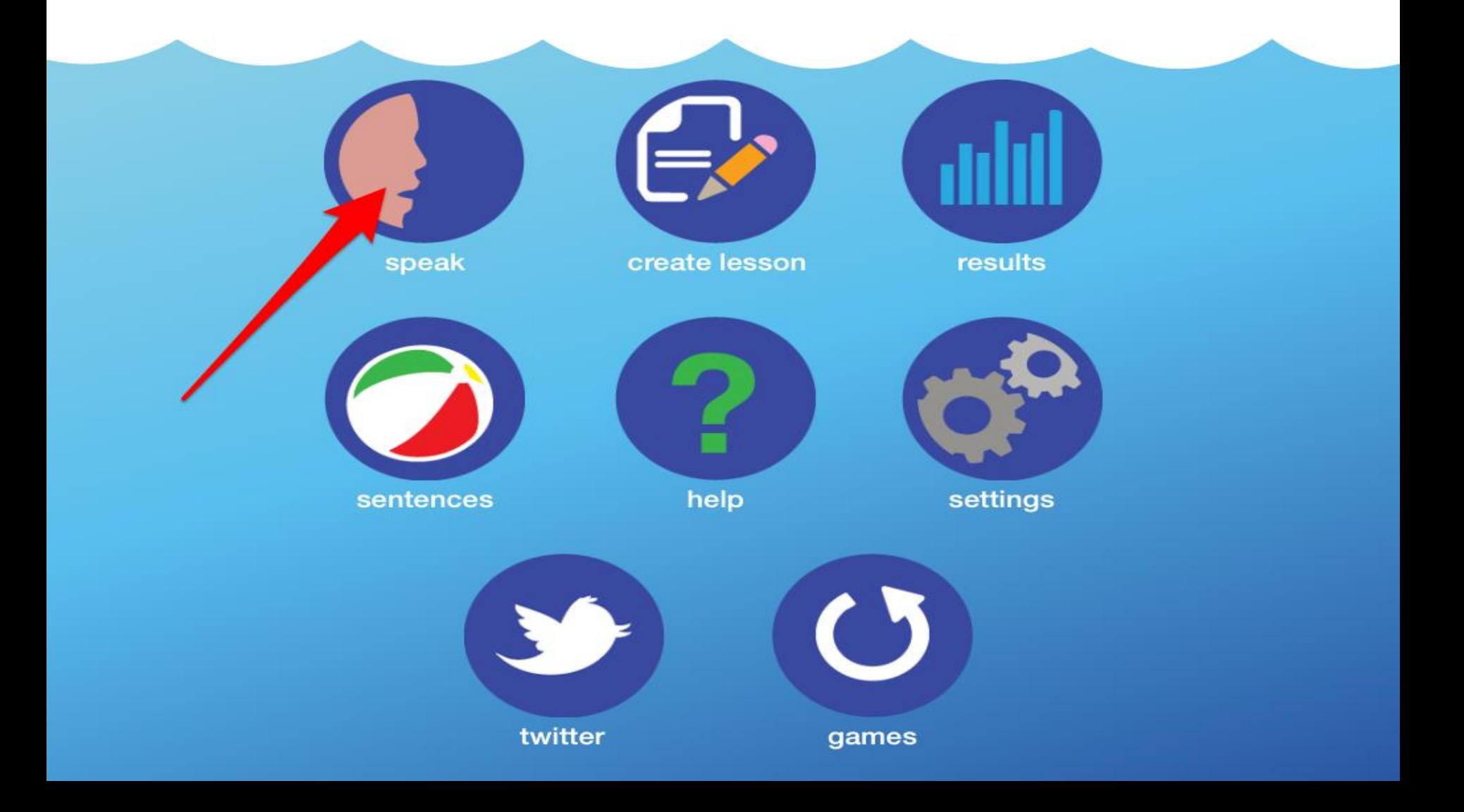

# Speak – připravená témata

• V nabídce je spousta modelových vět z několika oblastí

> 1. Zvolte téma 2. Uvidíte první modelovou větu

## Speak – připravená témata

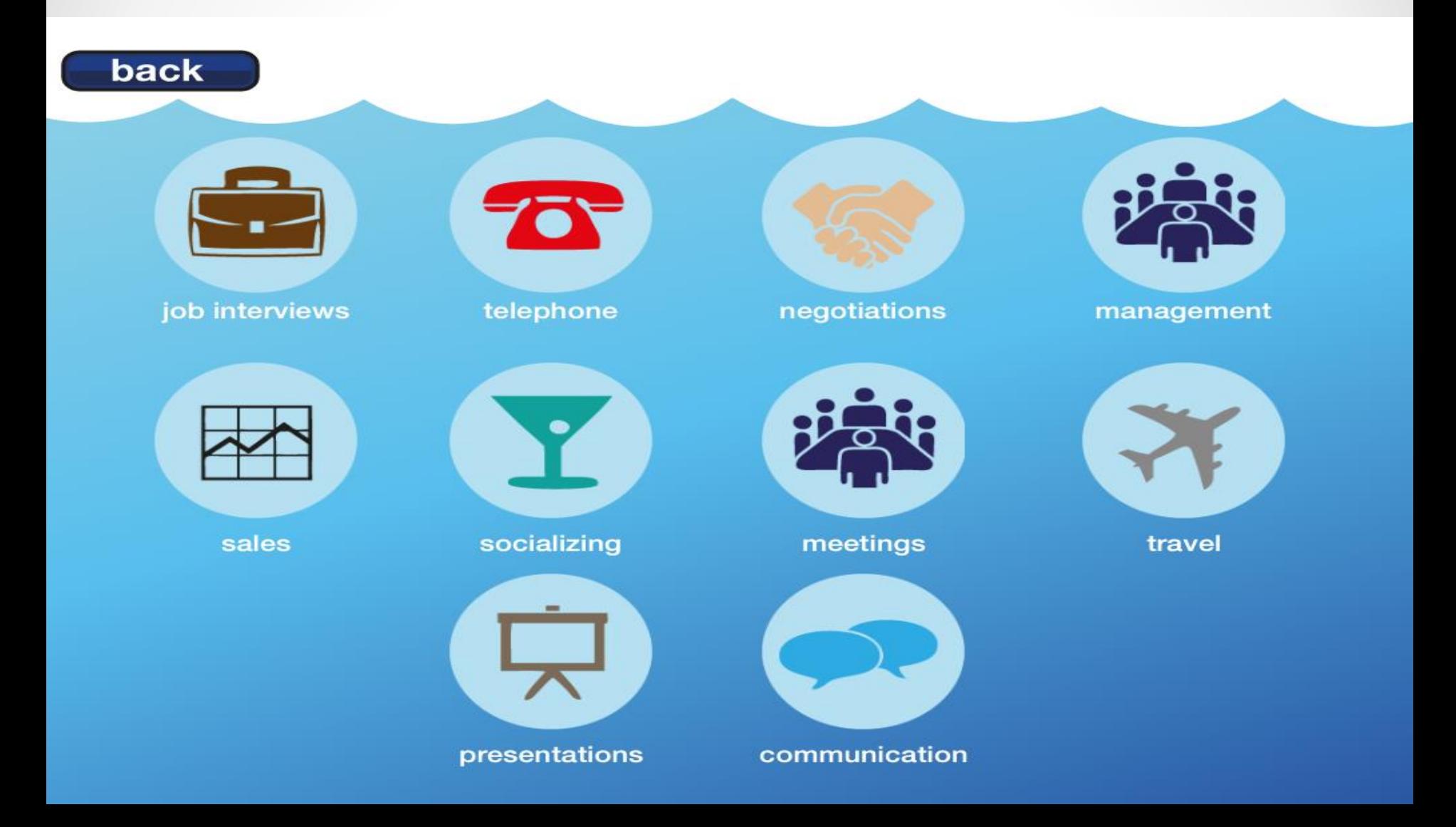

# Speak – připravená témata

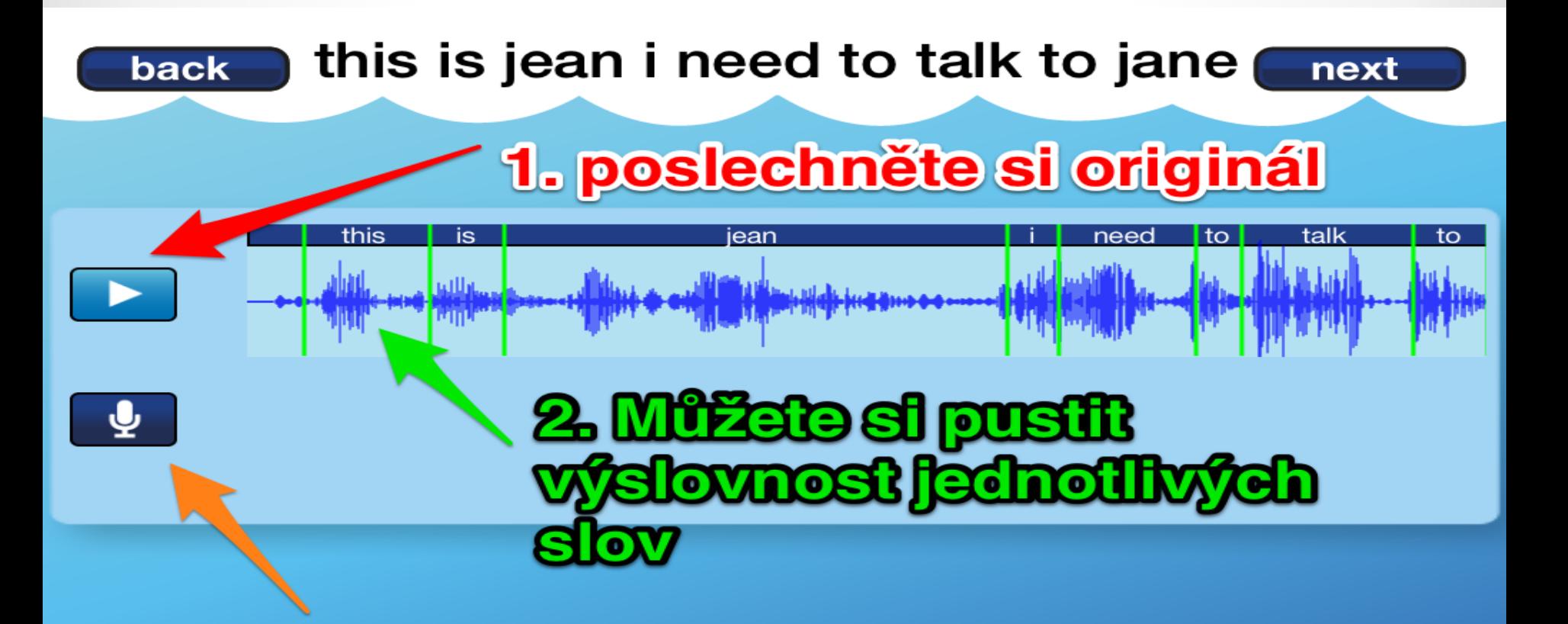

**3. Klepnutim na mikrofon nahrajete Svou verzi** 

# Speak – namluvení věty

#### this is jim how may i help you back

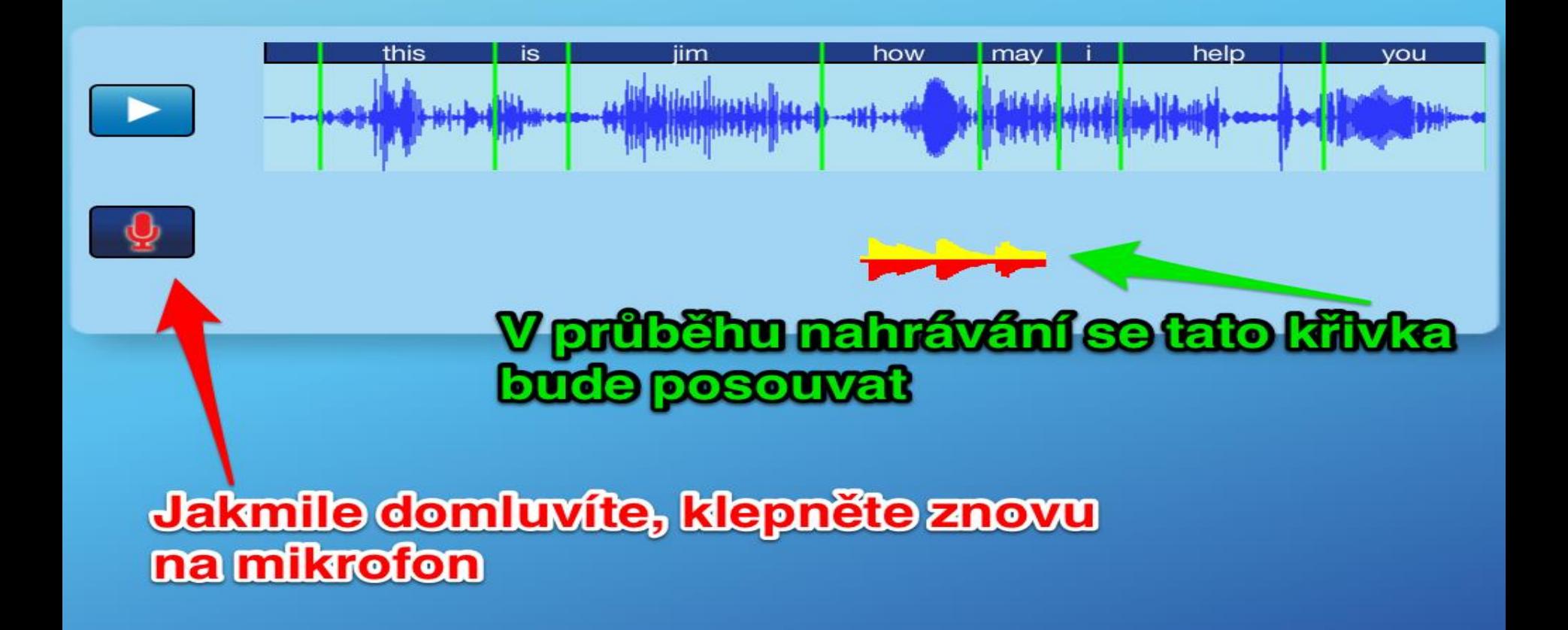

#### Speak – srovnání s originálem

**Po namluvení věty se objeví obrazovka se srovnáním Nejprve se podívejte na celkové srovnání v horní části.**

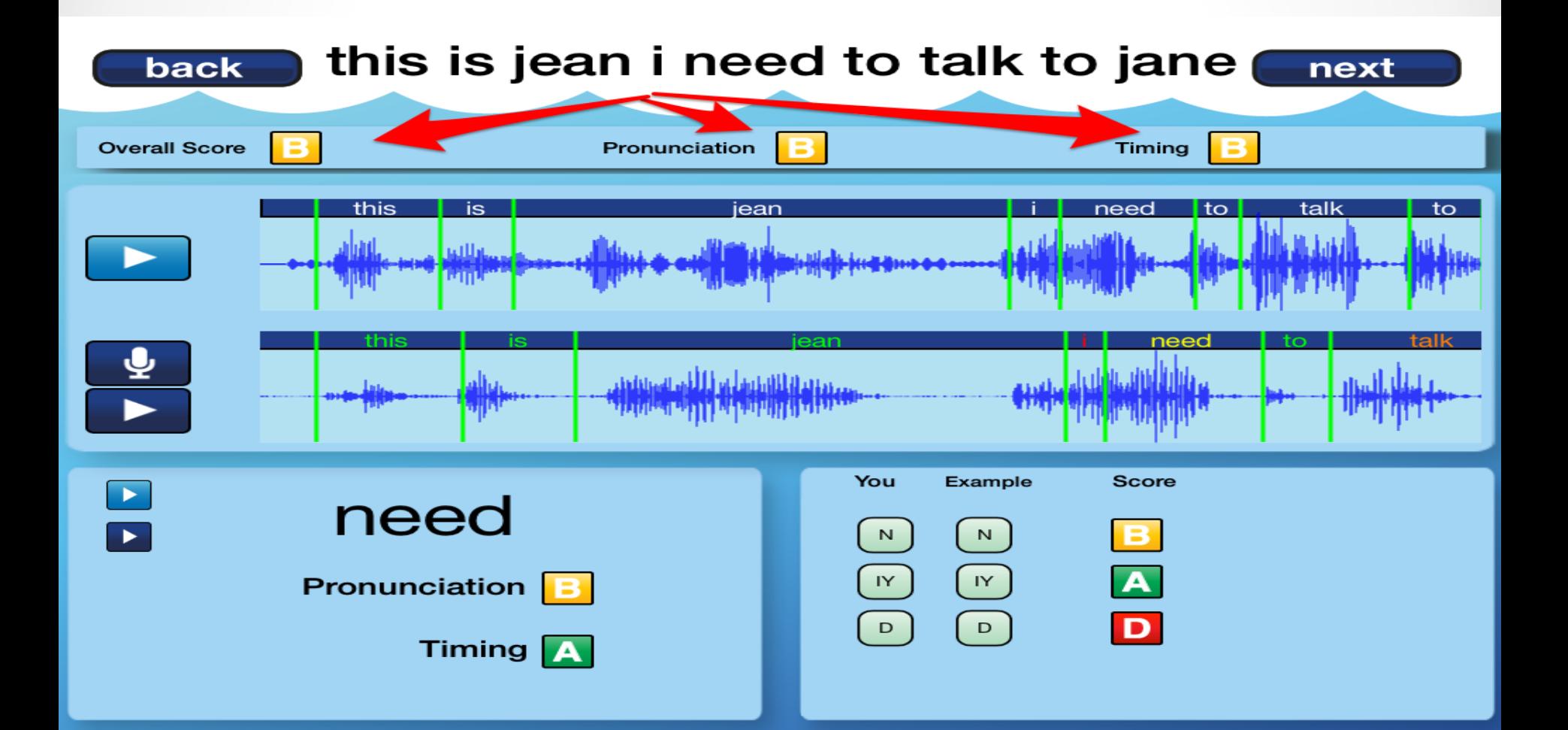

**V dolní části vidíte srovnání vět na úrovni rytmu, slov a hlásek. Zkuste střídavě klepat na stejné slovo v originálu a namluvené.**

**Klepnutím na ikonu mikrofonu můžete svou verzi kdykoli nahrát znovu.**

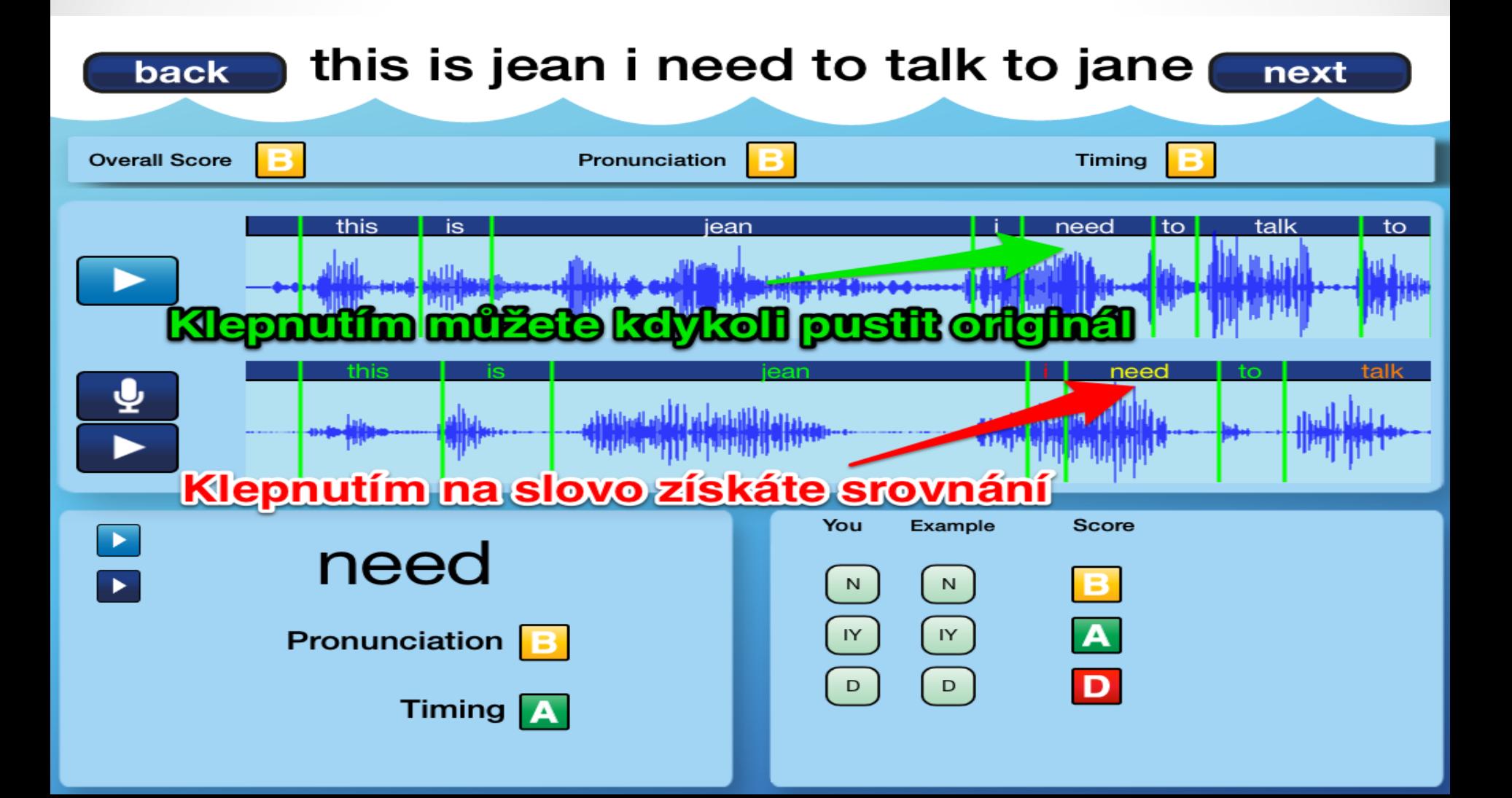

• Jak jsme již řekli v úvodu, aplikace umožňuje zadávat vlastní věty i jednotlivá slova

> 1. Vraťte se na úvodní obrazovku (tlačítko BACK v levém horním rohu)

2. Klepněte na CREATE LESSON (viz další slide)

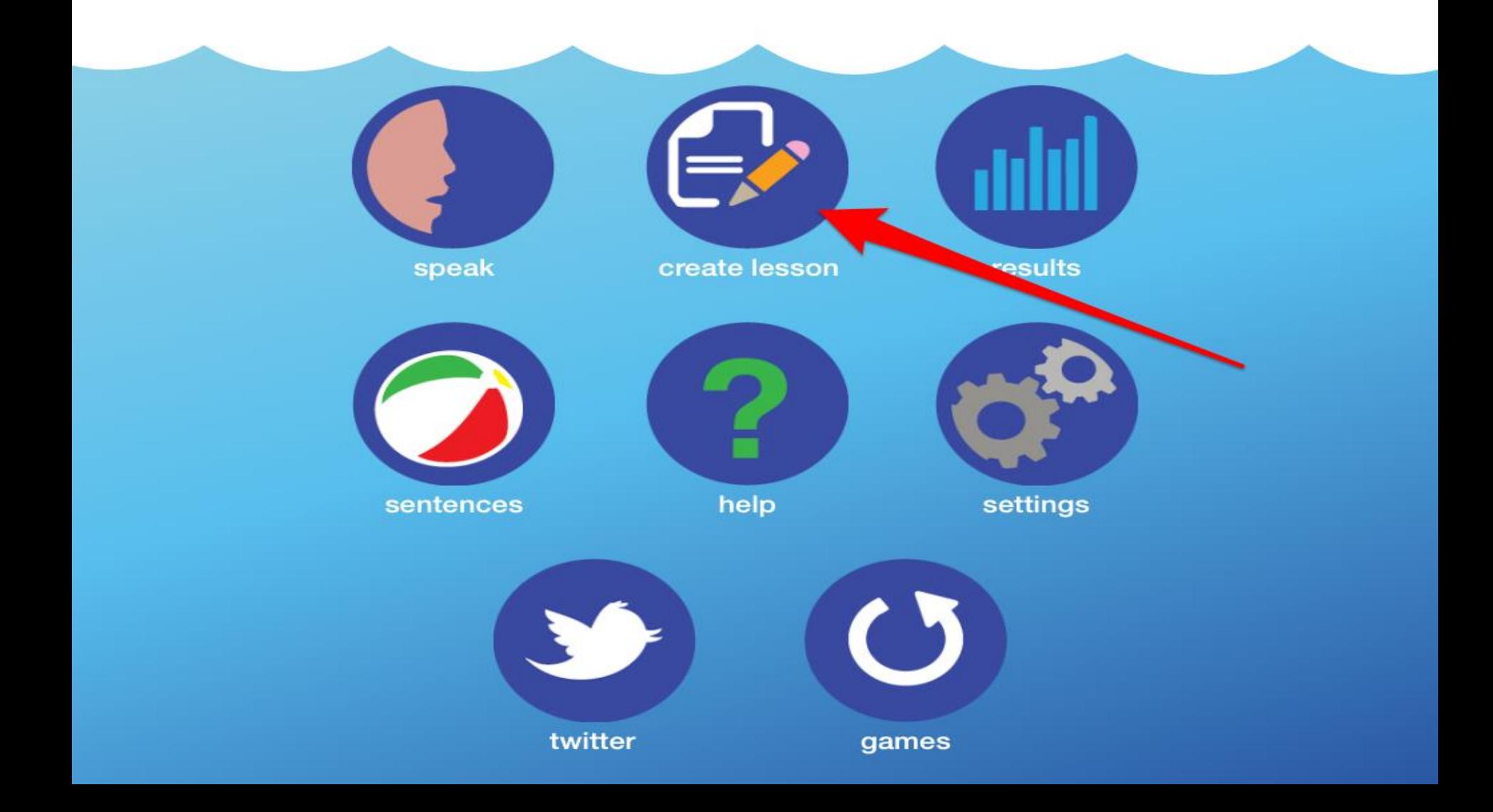

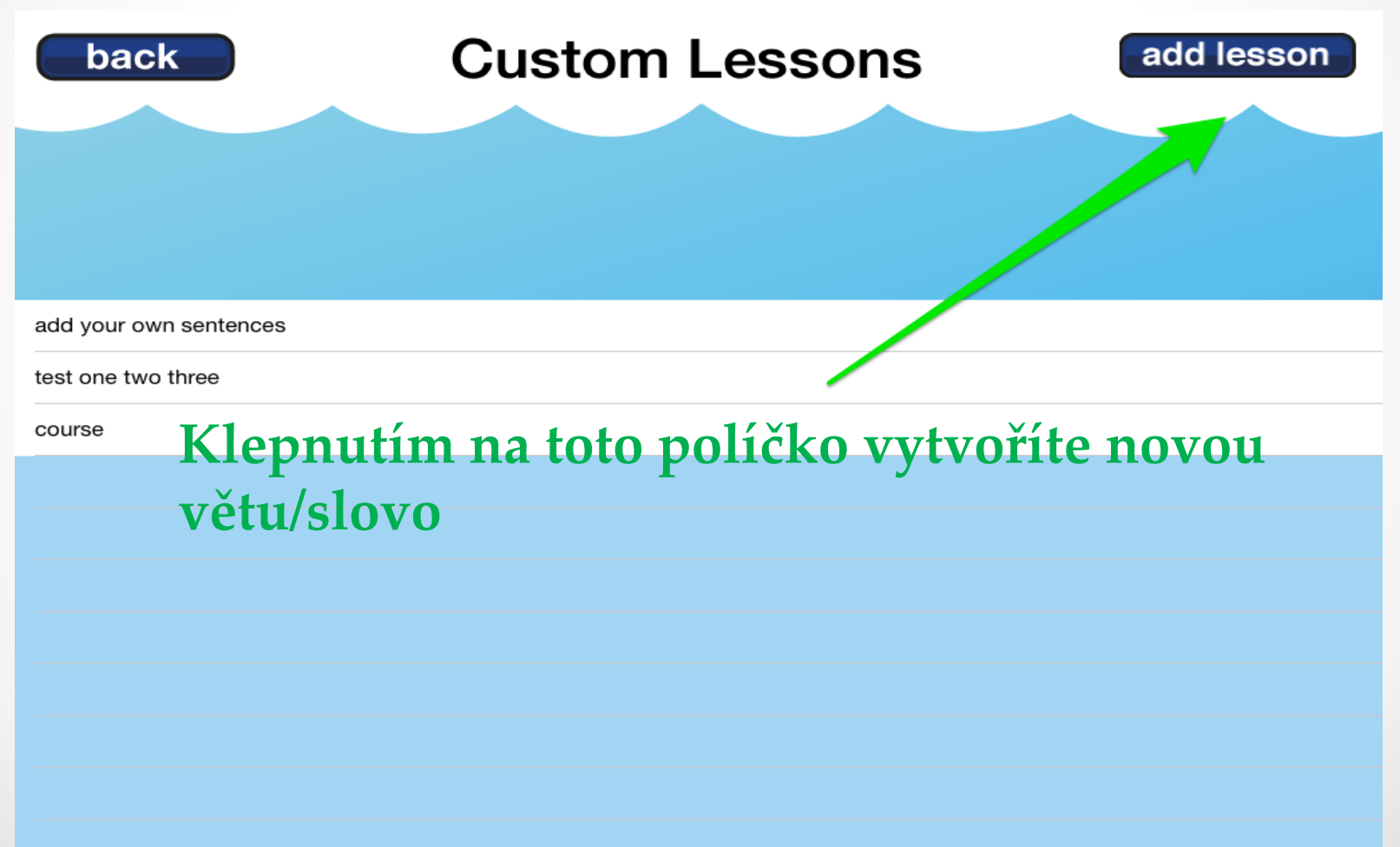

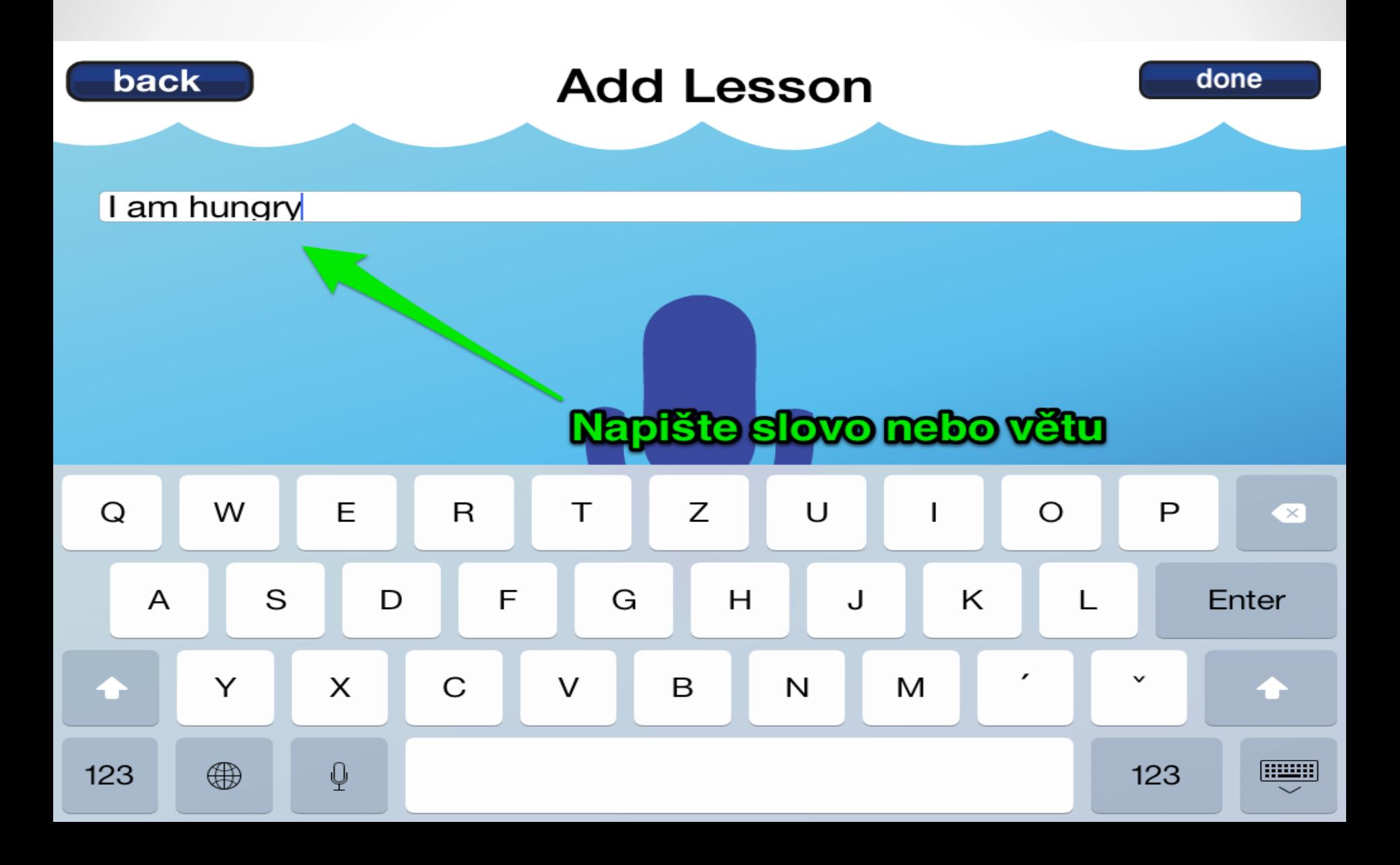

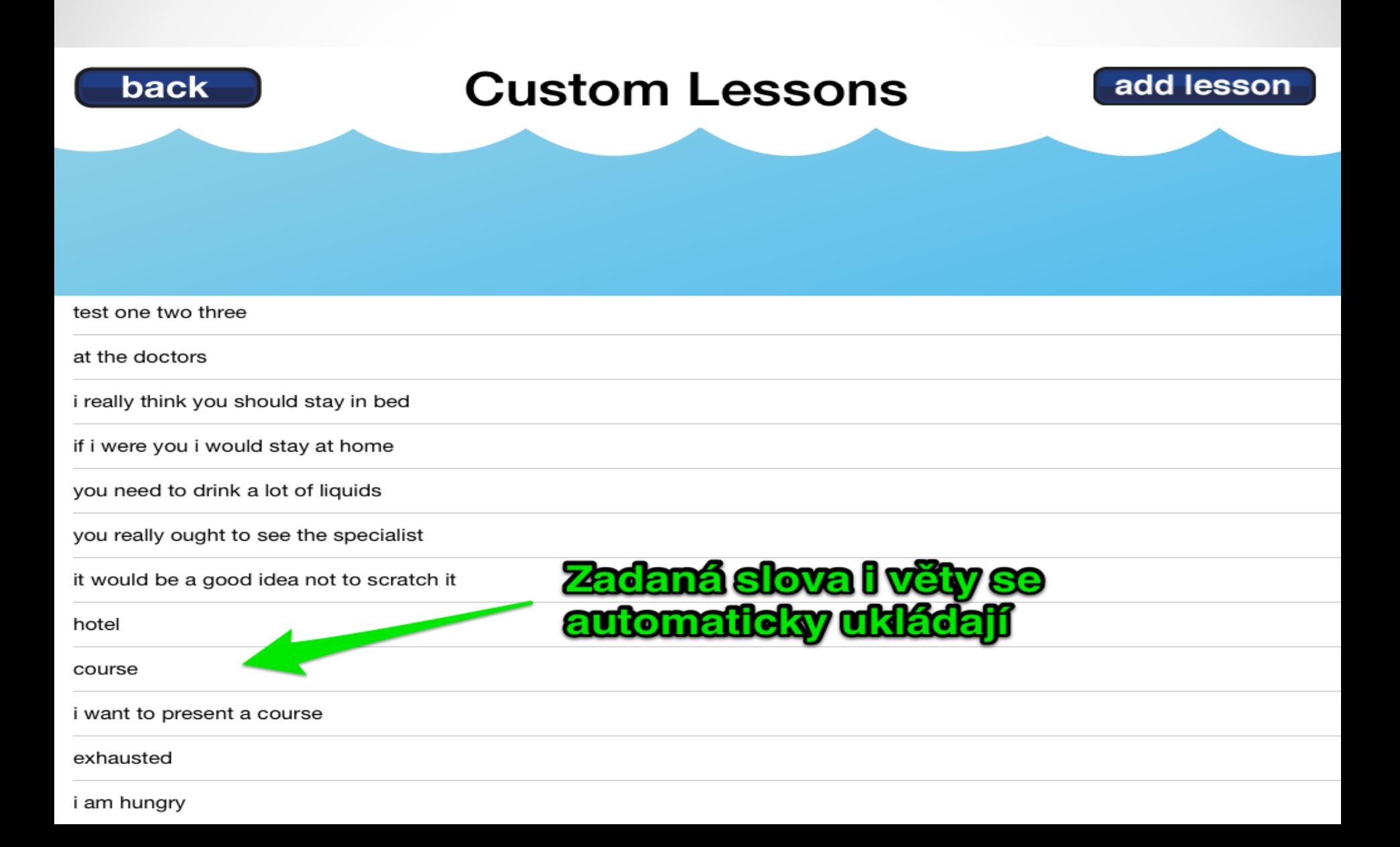

**Postupujete stejně jako v případě modelových vět**

**Zde vidíte příklad nácviku výslovnosti nového slovíčka**

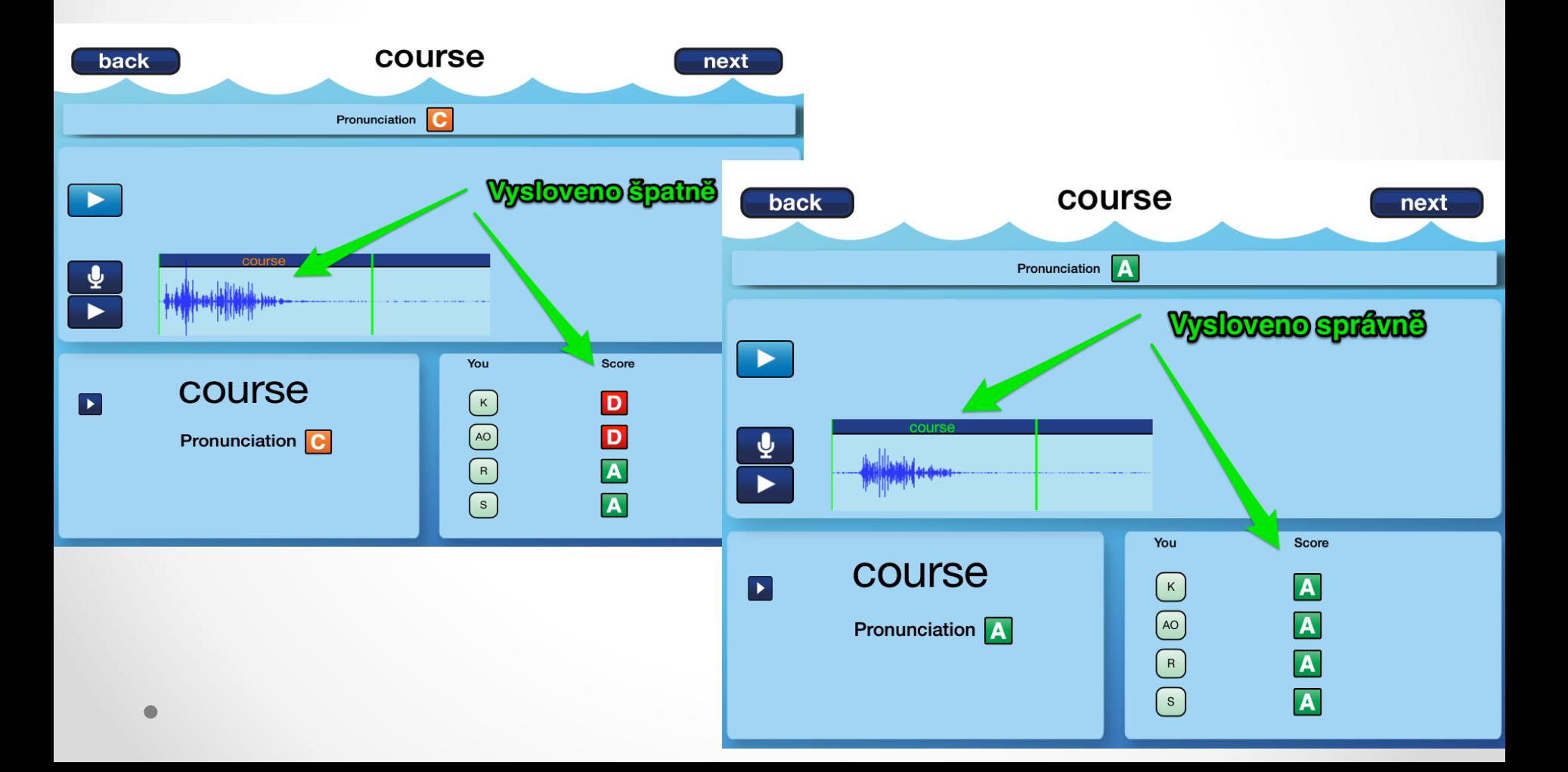

# Tipy pro práci ve třídě

- Pro nejlepší využití je samozřejmě vhodné propojení iPadu s projektorem a zvukovým výstupem, pak můžete pracovat nejen s jednotlivci, ale s celou třídou
- Nebojte se mít aplikaci připravenou a použít ji v okamžiku, kdy má konkrétní žák/více žáků problémy s výslovností nějakého slovíčka
- Vždy mějte na paměti, že aplikace není schopna rozlišit rozdíly dané například původem mluvčího (ani rodilí mluvčí zpravidla nedosahují 100% výsledků, výsledek by ovšem neměl být D (zcela chybně vysloveno)

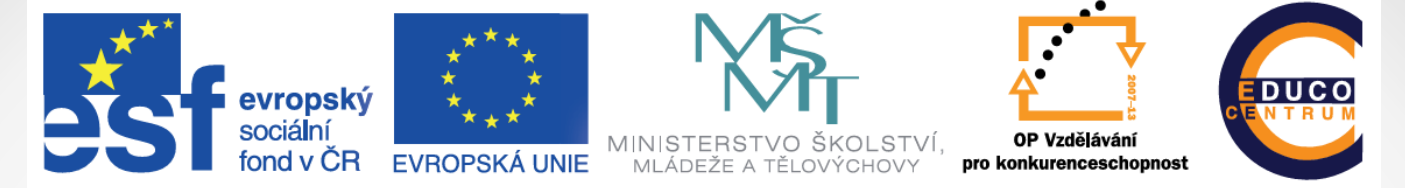

#### INVESTICE DO ROZVOJE VZDĚLÁVÁNÍ

# Hodně štěstí